## 数式の入力

挿入タブ→リボン内の数式をクリック

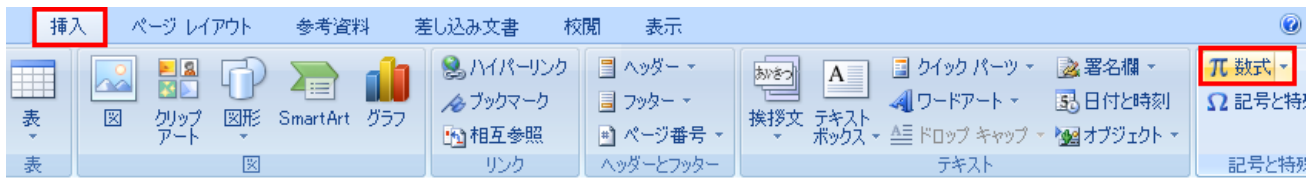

※リボンの表示が変わります。

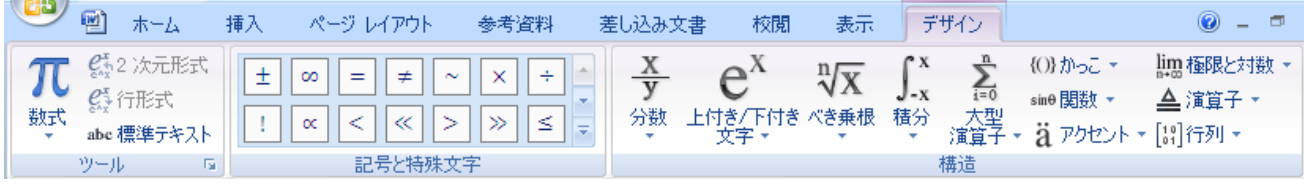

入力したい数式を選択します。

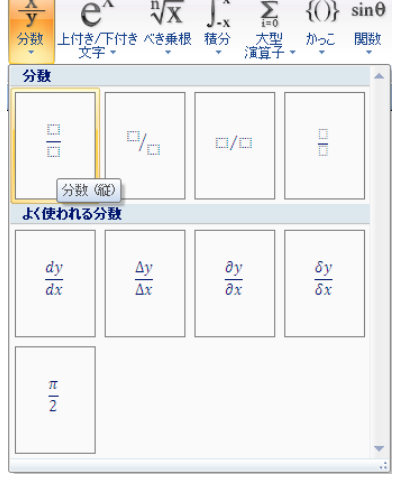

各場所にカーソルを移動し、数字を入力します。 続けて他の数式も入力します。

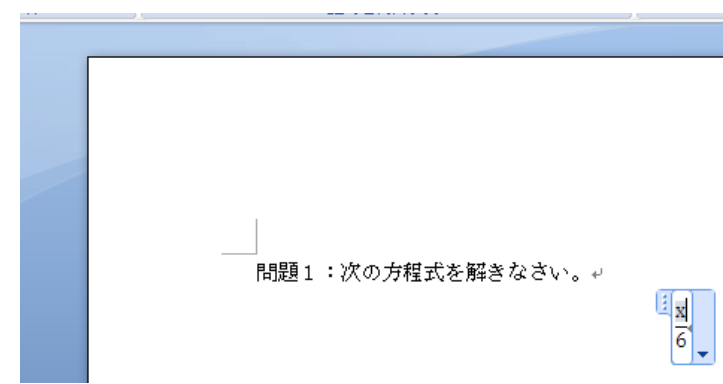

別な場所をクリックして、選択を解除します。 左揃え、文字のサイズなどはホームタブで設定します。

問題1:次の方程式を解きなさい。₽  $\frac{x}{6} = \frac{5}{4}$  練習

数式が入れ子になっている場合は、外側から入力します。 例: $(\sqrt{2})^2$ を作成します。 上付き/下付き文字をクリックします

 $\mathbf{e}^{\mathbf{X}}$   $\mathbb{V}_{\mathbf{X}}$   $\mathbb{V}_{\mathbf{X}}$   $\mathbb{V}_{\mathbf{X}}$   $\mathbb{V}_{\mathbf{X}}$   $\mathbb{V}_{\mathbf{X}}$   $\mathbb{V}_{\mathbf{X}}$   $\mathbb{V}_{\mathbf{X}}$   $\mathbb{V}_{\mathbf{X}}$   $\mathbb{V}_{\mathbf{X}}$   $\mathbb{V}_{\mathbf{X}}$   $\mathbb{V}_{\mathbf{X}}$   $\mathbb{V}_{\mathbf{X}}$   $\mathbb{V}_{\mathbf{X}}$   $\mathbb{V}_{\math$ **AX**  $\int_{\frac{x}{x}}^{x} \frac{1}{x} \frac{1}{x} \frac{1}{x} \frac{1}{x}$  {()} sin  $\theta$  **i**  $\frac{1}{x}$   $\lim_{n \to \infty}$  in  $\frac{1}{x}$   $\lim_{n \to \infty}$  if  $\frac{x}{x}$   $\lim_{n \to \infty}$   $\lim_{n \to \infty}$   $\lim_{n \to \infty}$  if  $\lim_{n \to \infty}$  if  $\lim_{n \to \infty}$  if  $\lim_{n \to \infty}$  if  $\lim$  $\int_{-x}^{x}$ 上付き/下付き文字 べき乗根  $\Box^{\square}$  $\square \overline{\square}$ Ho.  $\square_{\square}$  $\sqrt[3]{\Box}$  $\sqrt[3]{\Box}$  $\sqrt{\Box}$  $\sqrt[2]{\Box}$ 平方根 よく使われる上付き/下付き文字 よく使われるべき乗根  $e^{-ti\theta}$  $\chi^2$  $\frac{n}{4}Y$  $-b \pm \sqrt{b^2 - 4ac}$  $x_{y^2}$  $\sqrt{a^2+b^2}$ Ν  $2a$ 『(』を入れた後、 問題3:次の式を解きなさい。 べき乗根をクリックします。  $E_{\mathbf{P}}$ 

カーソルを動かして数字・記号を入力します。

問題3:次の式を解きなさい。  $\mathbb{E}(\sqrt{2})$ 

別な部分をクリックして完了。